## **คู่มือการใช้งานโปรแกรมส่งออก Data Correct (New Update)**

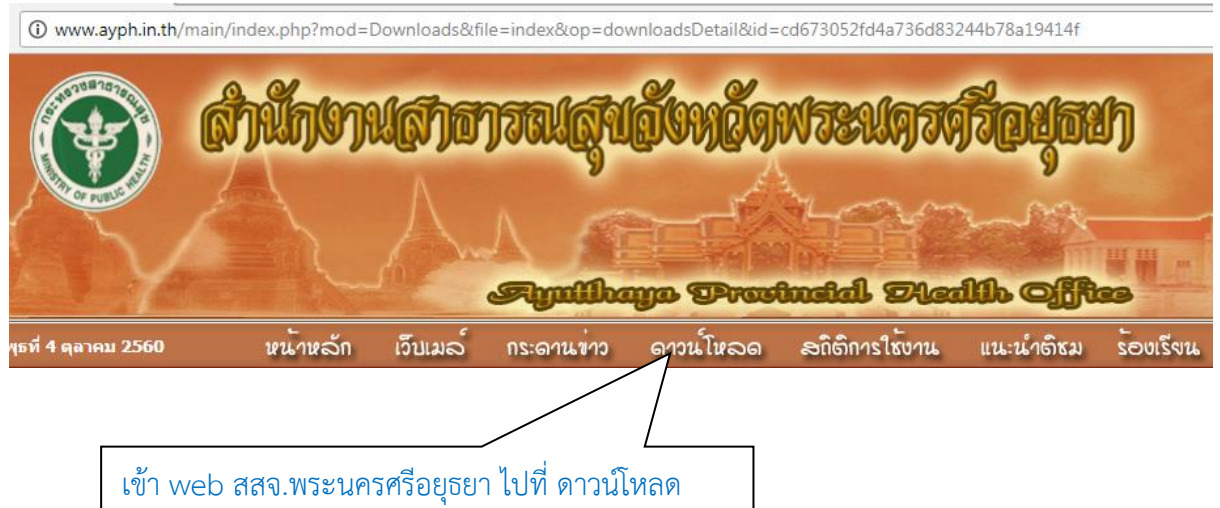

## $\blacksquare$ ดาวน์โหลด  $\geq$  รายละเอียด

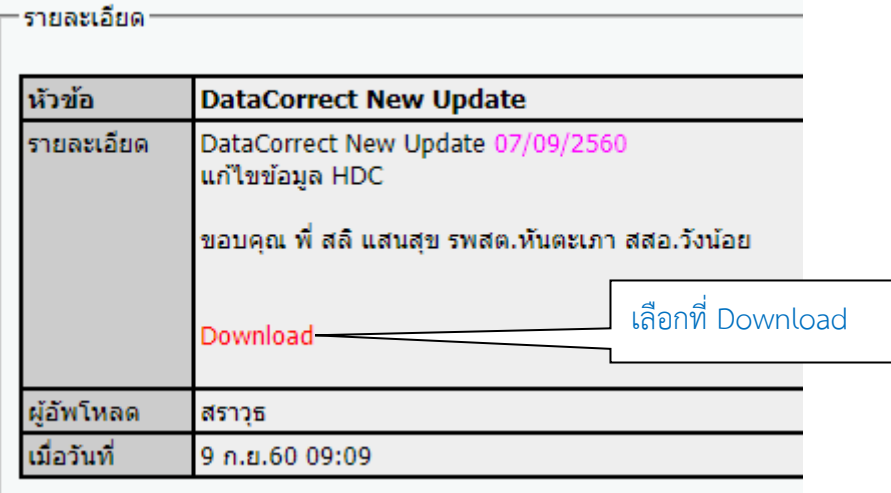

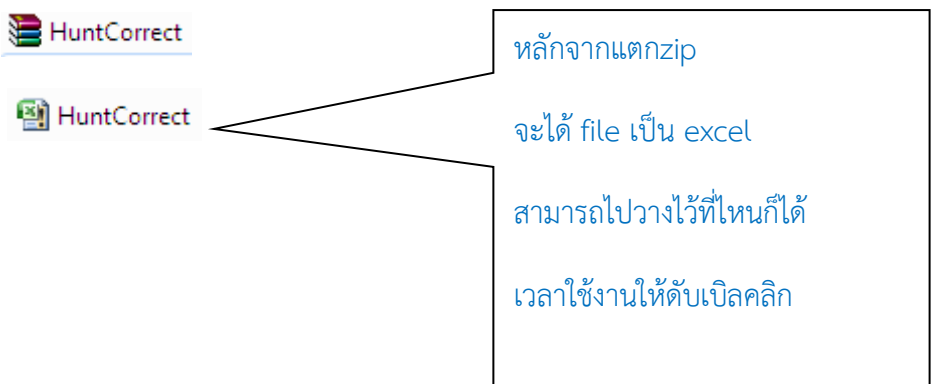

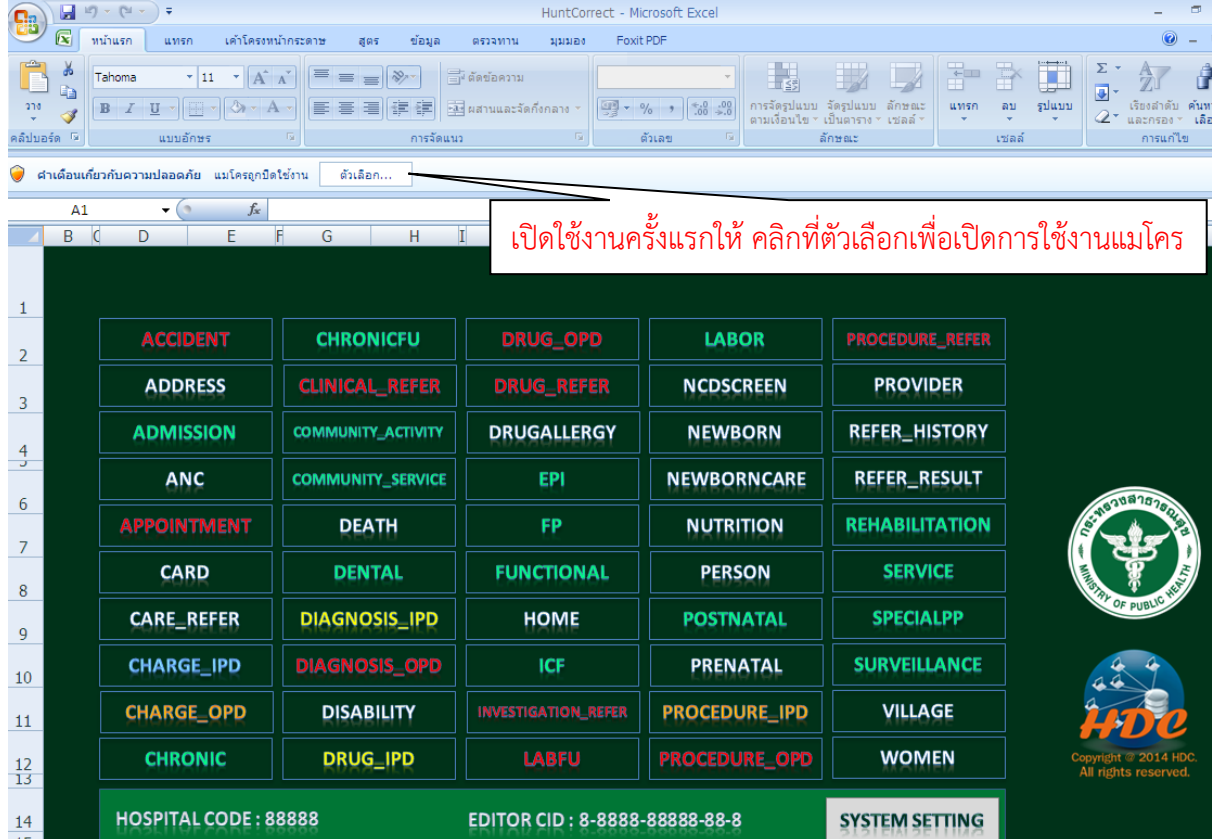

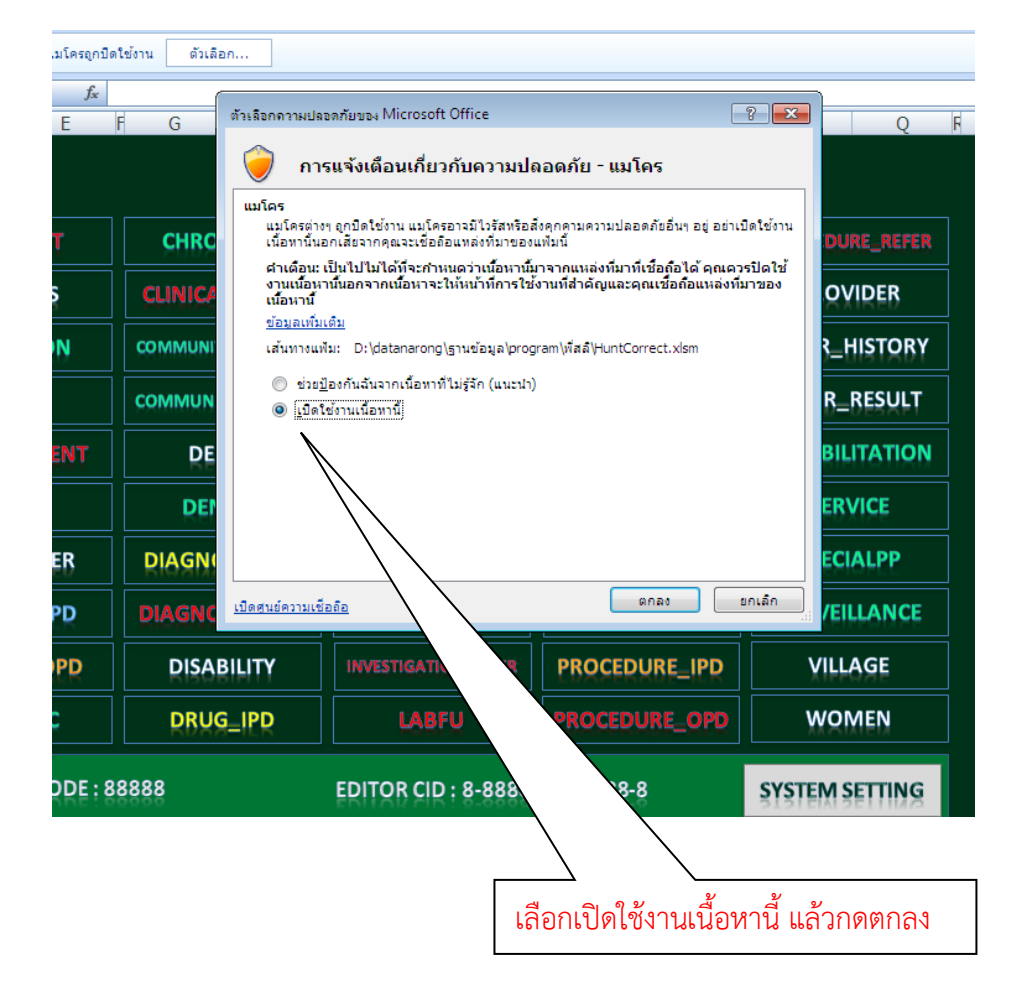

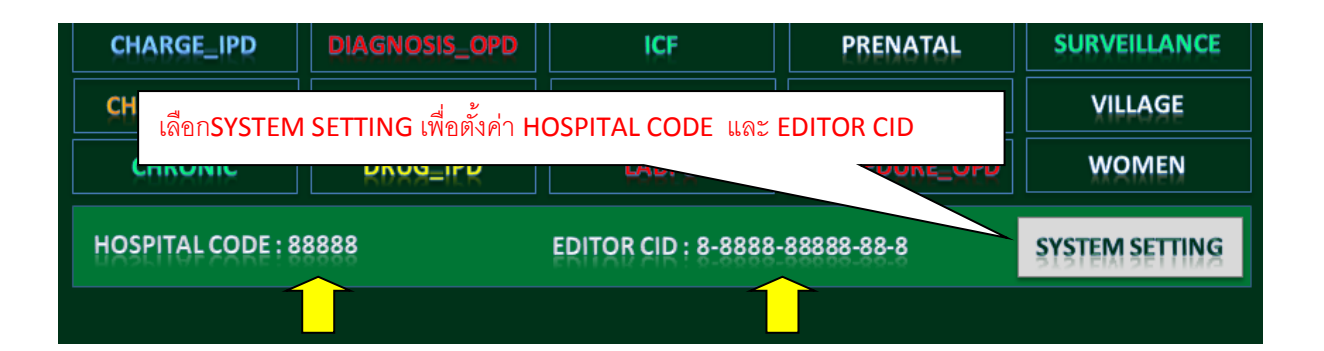

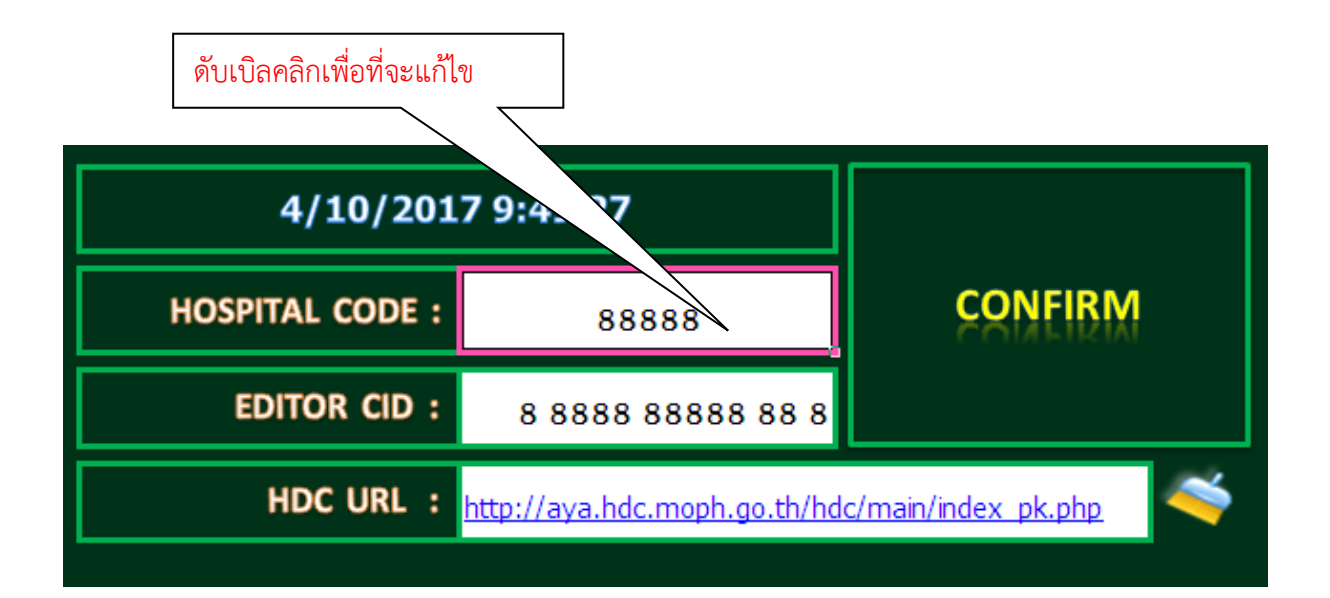

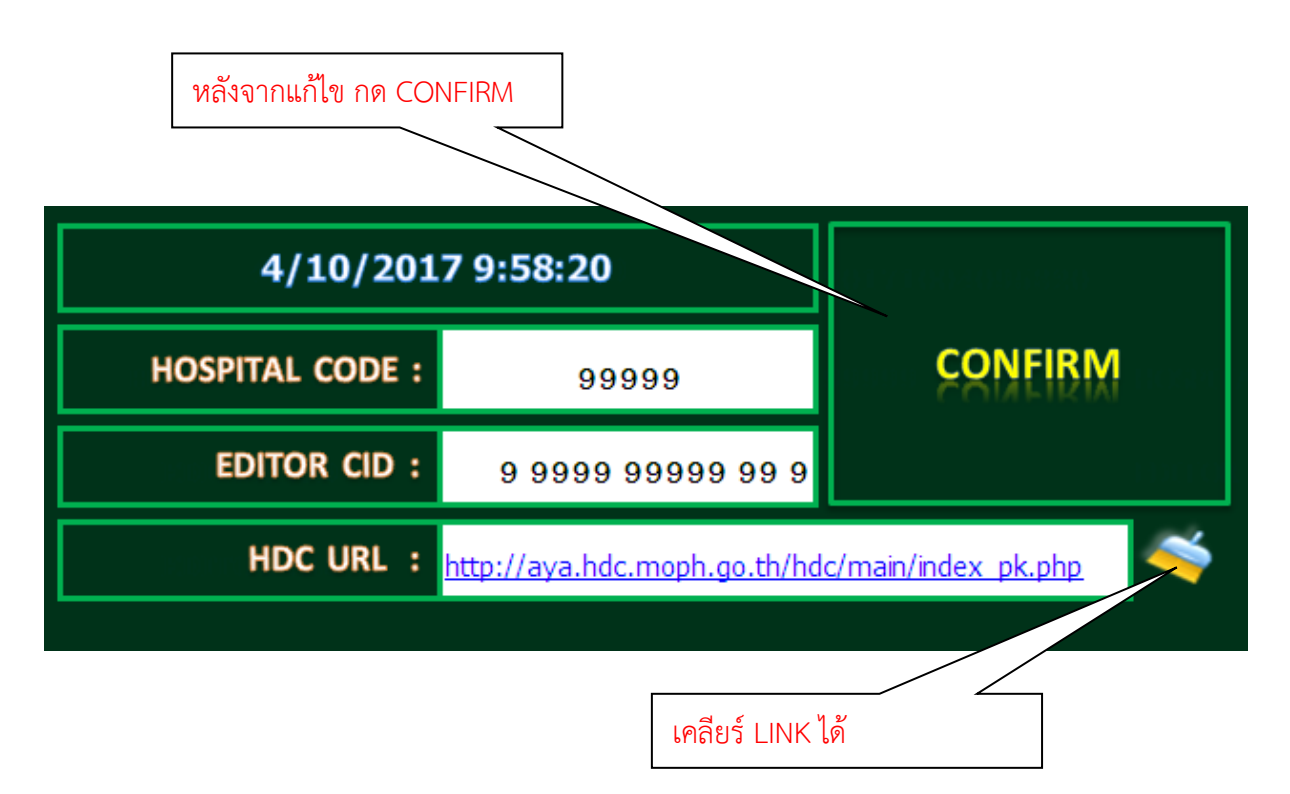

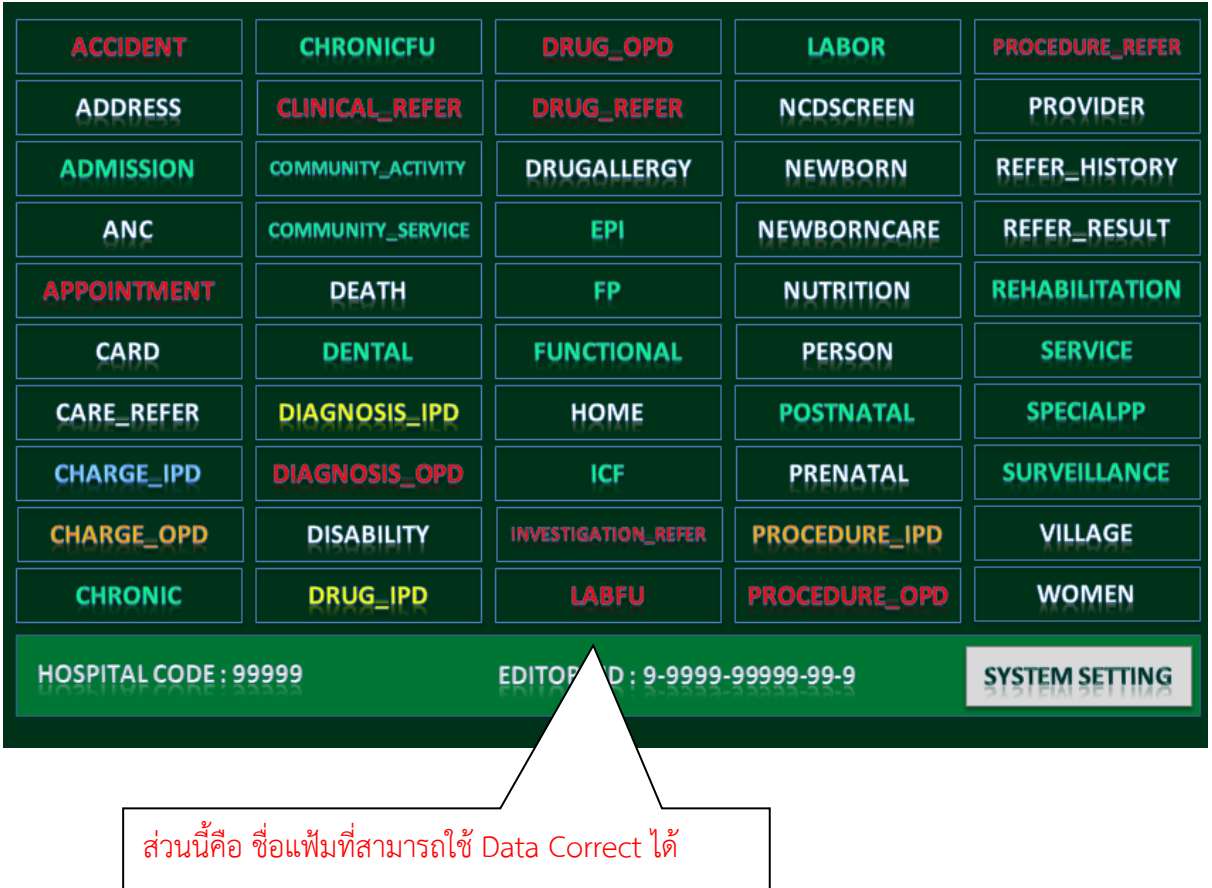

\*\*\*\*\*\*\*\* หลังจากนี้เราต้องรู้ว่าแฟ้มที่เราต้องการที่จะ แก้ไข แฟ้มไหน ซึ่งสามารถดูรายละเอียดได้จาก ข้อมูล Data exchange ของ HDC ตัวอย่างเช่น ต้องการที่จะลบข้อมูลบุคคลที่ซ้้าซ้อน ในแฟ้ม PERSON

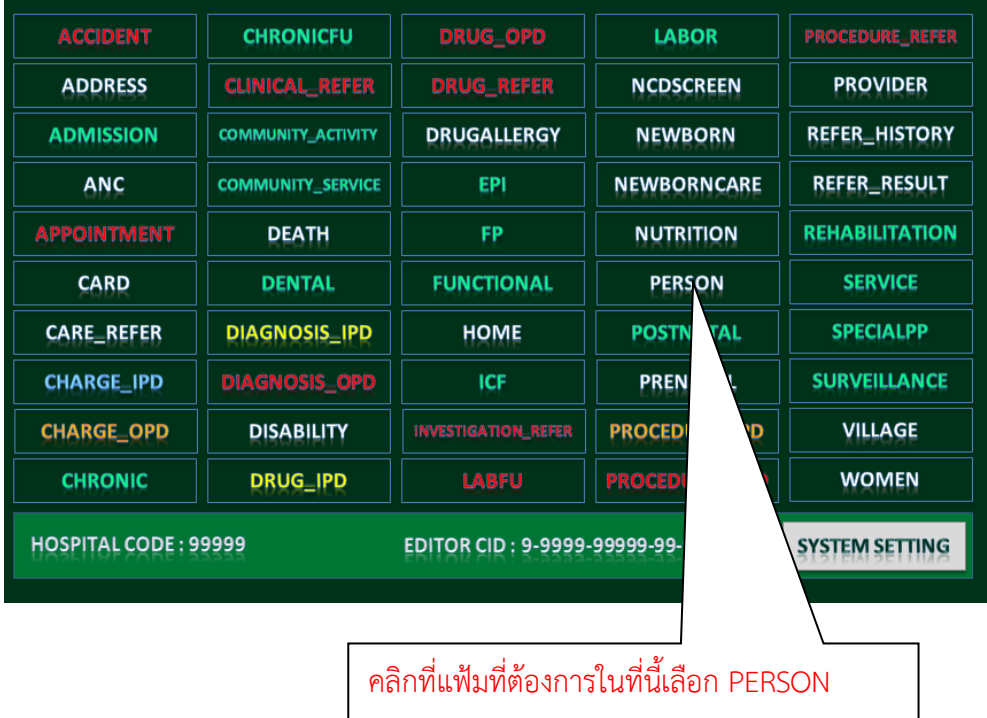

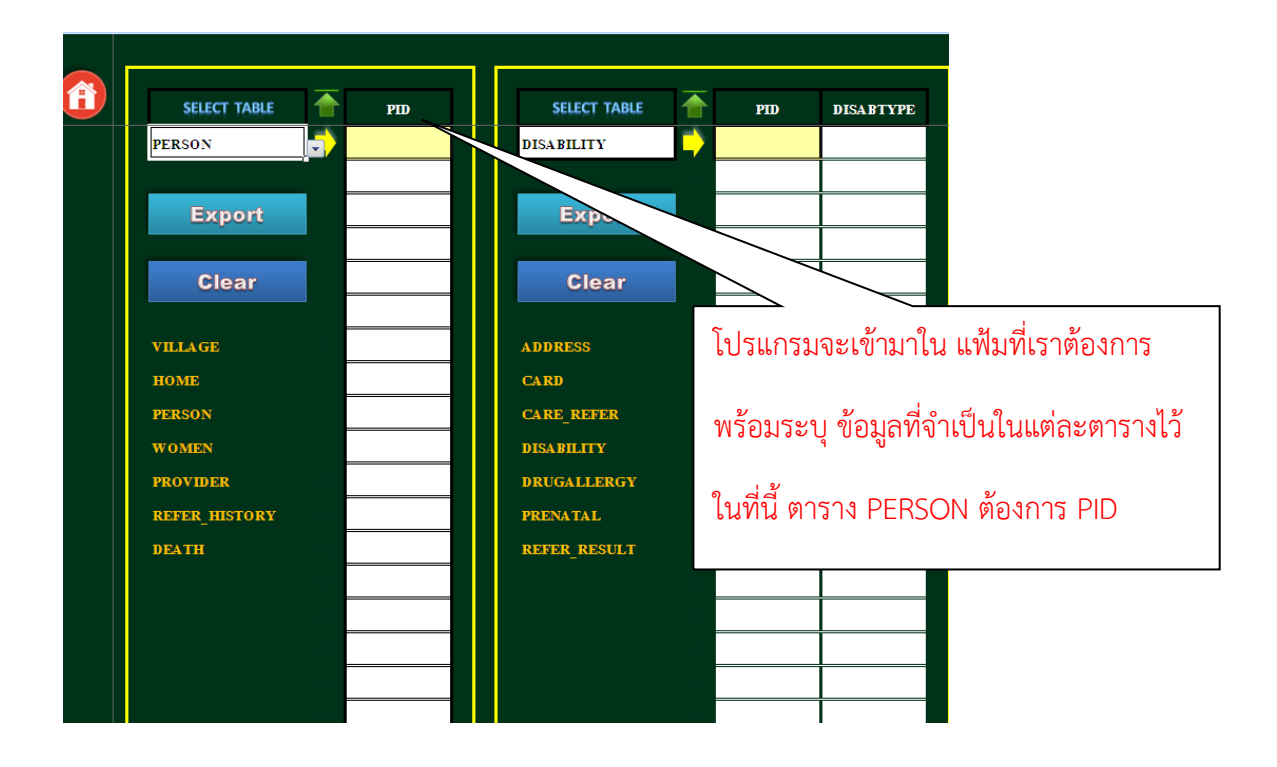

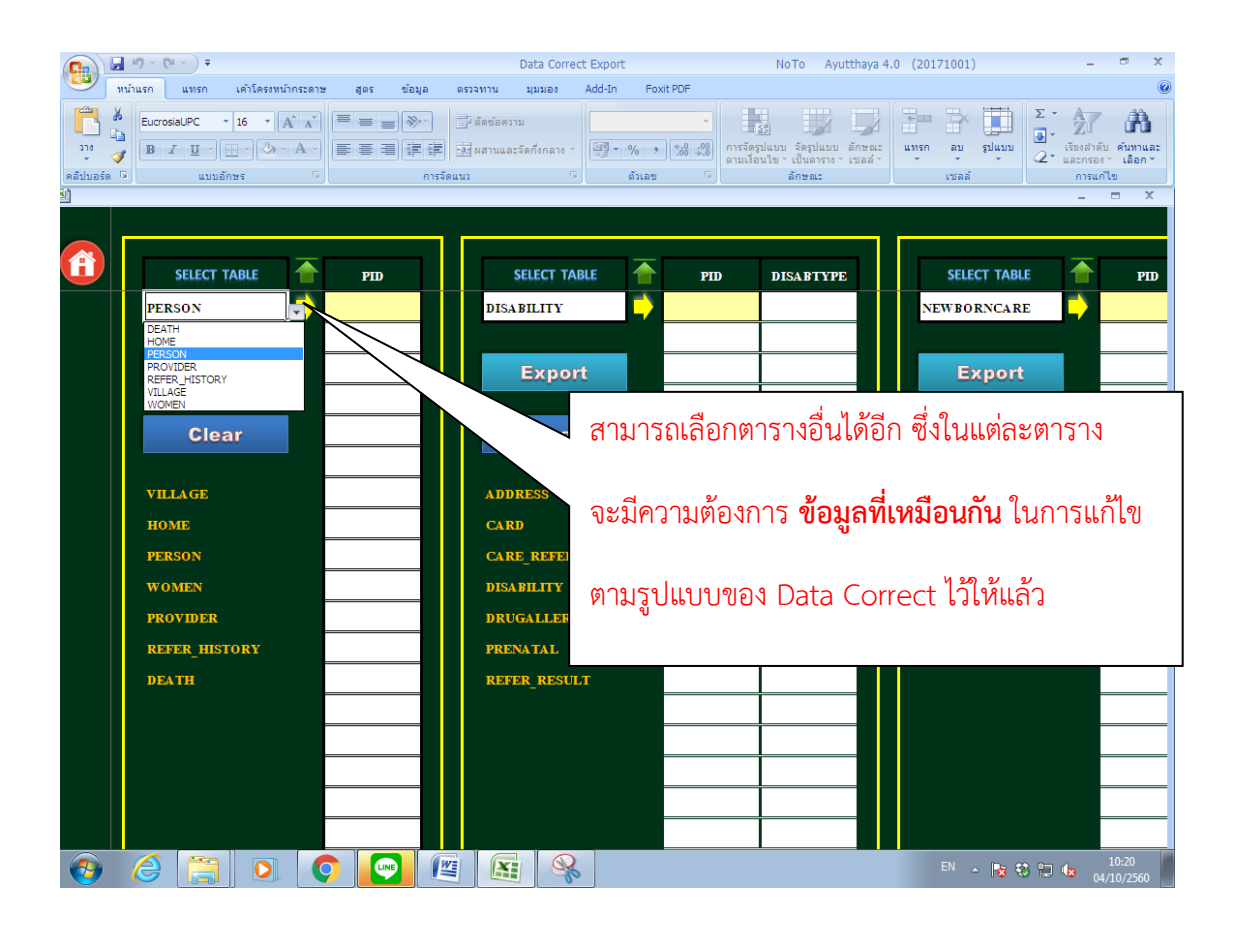

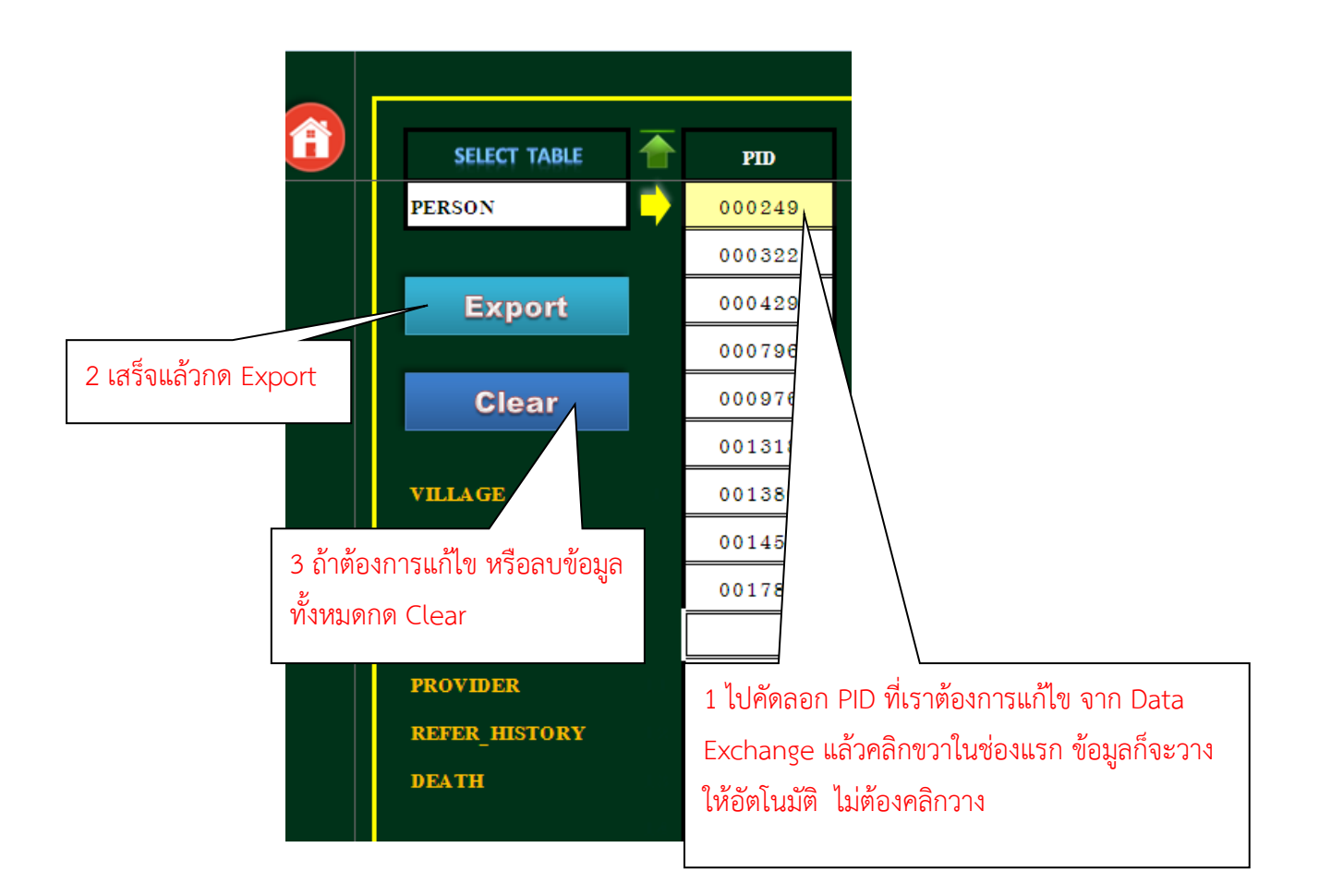

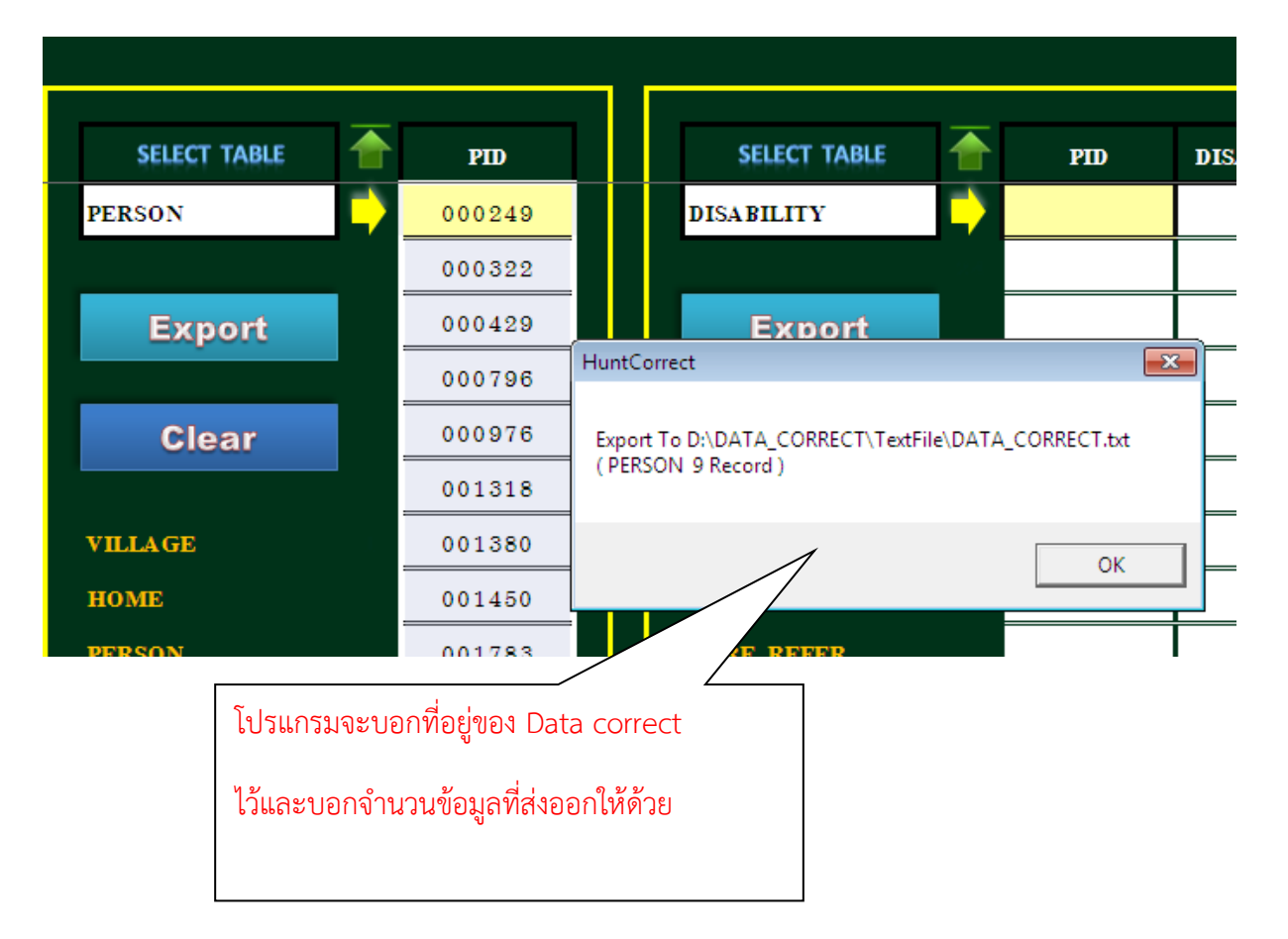

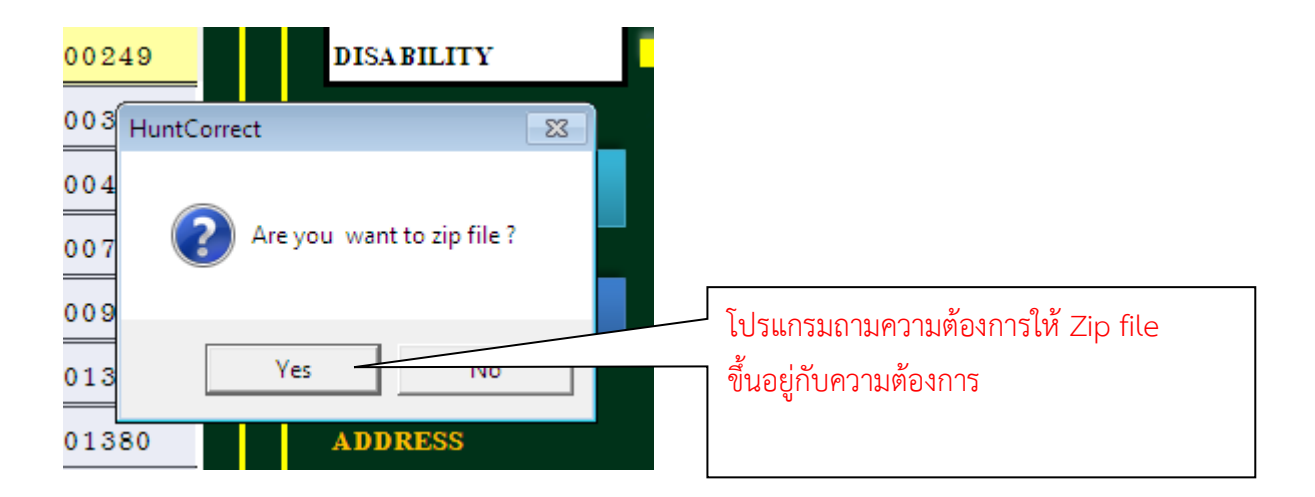

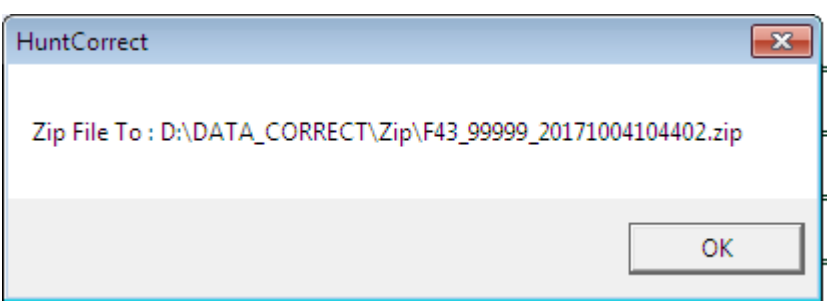

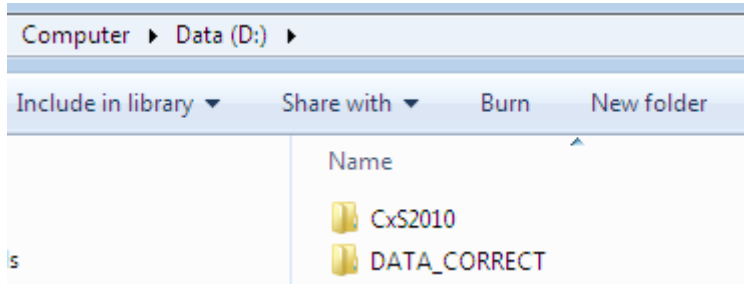

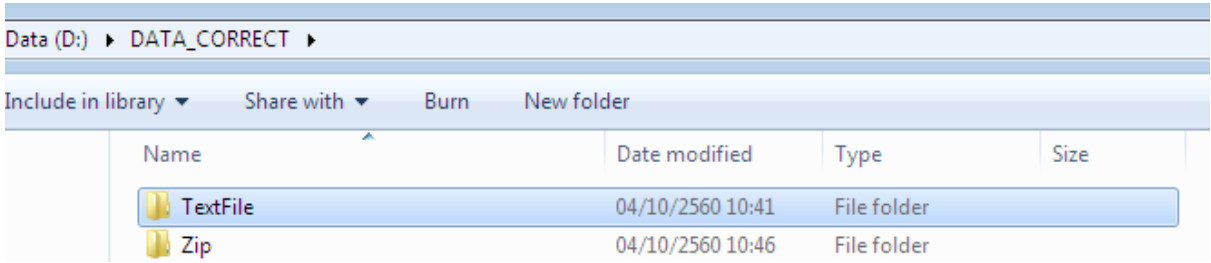

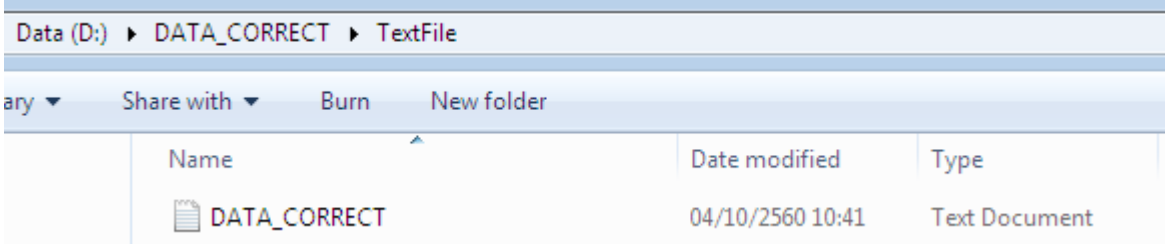

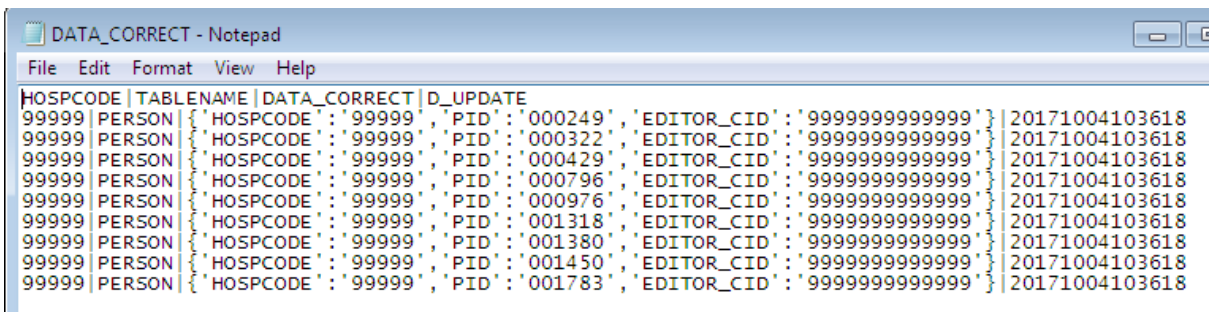

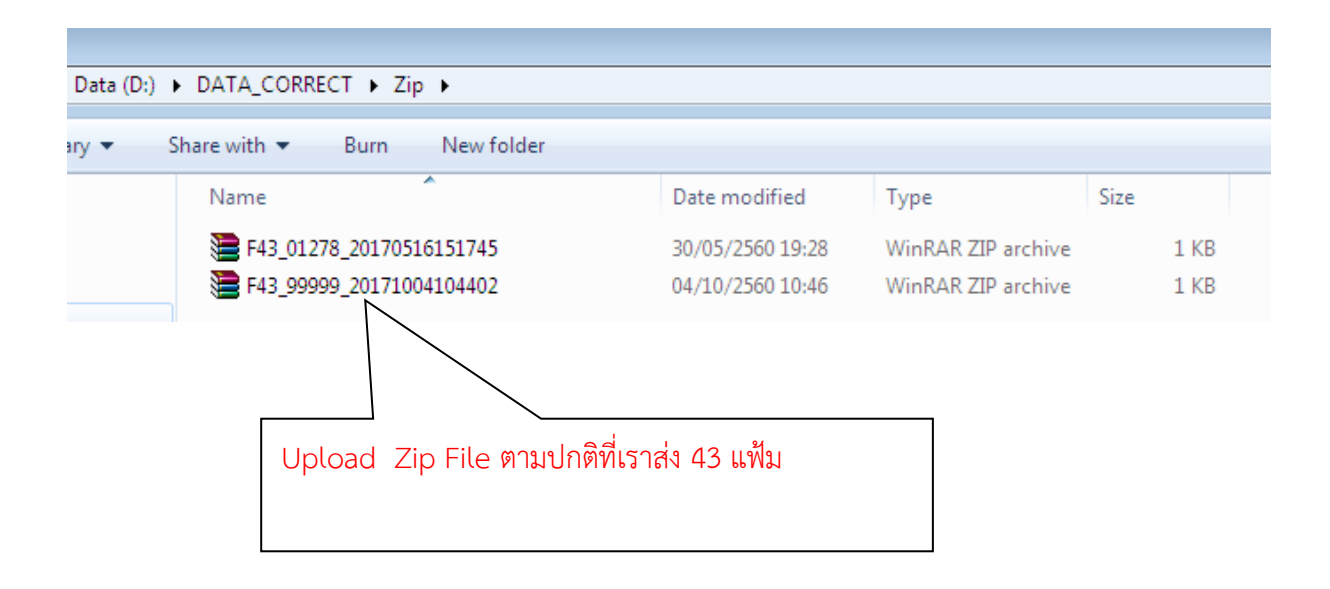

## \*\*\* หมายเหตุ

 ในการท้า Data Correct ควรแก้ไขข้อมูลในฐานโปรแกรมของ PCU ให้เสร็จ เรียบร้อยก่อน ต่อจากนั้น ให้ส่ง Zip file Data Correct เพื่อท้าการแก้ไข หลังจากนั้น ให้ส่งข้อมูลที่ถูกต้องในระบบ 43 แฟ้มตามปกติตามมาเพื่อน้าข้อมูลที่ถูกต้องเข้าไป แทนที่

ณรงค์ ประทุมเกษร์ สสอ.ผักไห่ พระนครศรีอยุธยา